## Kolekcije

Na stranici Portfoliji korisniku je omogućena izrada i zbirke stranica tj. kolekcije u kojoj su grupirane pojedinačne stranice. Izradom kolekcija korisnik može bolje organizirati stranice koje ima u sustavu eportfolio. Jedna stranica u nekom trenutku može pripadati samo jednoj kolekciji. Stranice se mogu kopirati te može postojati više kopija stranica, koje se potom mogu grupirati u odgovarajuće kolekcije. Odabirom stranice Portfoliji pored izrađenih stranica prikazuju se i kolekcije koje je korisnik izradio u

sustavu. Kartica koja označava kolekciju sadrži u sredini ikonu 2 bi koja prikazuje broj stranica u kolekciji. Odabirom ikone vidljivi su nazivi stranica koje su sadržane u kolekciji.

Odabirom ikone (Više opcija) uz svaku kolekciju dostupne su tri mogućnosti:

- Uredi stranice korisnik može urediti stranice u kolekciji, mijenjati redoslijed prikaza stranica, brisati ili dodati nove stranice u kolekciju.
- Uredi korisnik može promijeniti naziv i opis stranice ili kolekcije. Odabirom mogućnosti Prikaži navigacijsku traku svaka stranica u kolekciji bit će prikazana unutar zasebne kartice i pomoću navigacijskih dugmadi bit će moguć prelazak s jedne na drugu stranicu, a ako je ova mogućnost isključena u kolekciji će se vidjeti samo prva stranica iz kolekcije. Za navigaciju kroz stranice kolekcije moguće je dodati blok [Navigacija.](https://wiki.srce.hr/pages/viewpage.action?pageId=121964085)
- $\bullet$ Obriši – korisnik može izbrisati cijelu kolekciju (ovim se brišu sve stranice u kolekciji).

Odabirom dugmeta Dodaj te potom dugmeta Kolekcija izrađuje se nova kolekcija.

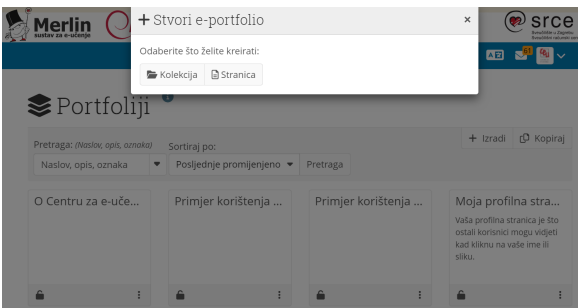

## Slika: Izrada kolekcije

U prvom koraku izrade kolekcije otvara se stranica Uredi kolekciju gdje korisnik upisuje naziv i opis kolekcije. Odabirom dugmeta Sljedeća: Uredi stranice u kolekciji pristupa se obrascu za uređivanje stranica u kolekciji.

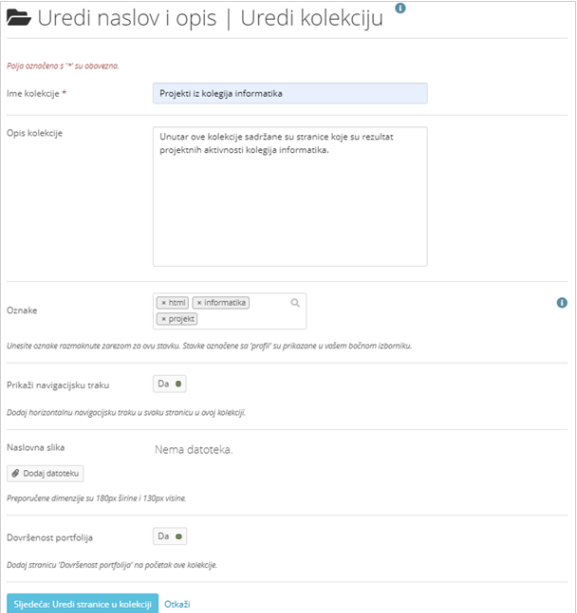

## Slika: Izrada kolekcije

U obrascu Uredi stranice u kolekciji nalazi se popis stranica koje je korisnik izradio u sustavu e-portfolio. Označavanjem stranica te odabirom dugmeta Dodaj stranice, stranica se dodaje u kolekciju. Stranica koju korisnik jednom odabere za neku kolekciju više se neće pojavljivati na popisu prilikom izrade novih kolekcija.

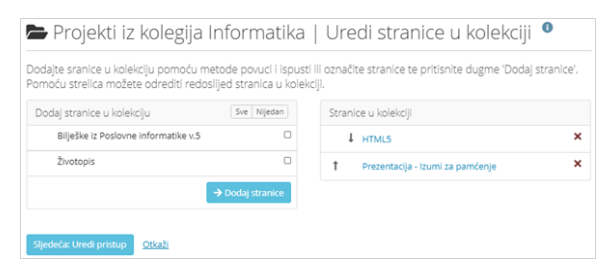

Slika: Odabir stranica za kolekciju

Ako korisnik želi izbrisati stranicu iz kolekcije, to može učiniti odabirom ikone

Odabirom stranice *Glavni izbornik → Izradi →* Portfoliji prikazuju se kolekcije u sustavu. [Pravo pristupa](https://wiki.srce.hr/display/CEU/Podijeli) kolekciji određuje se na isti način kao i pravo pristupa stranici.

Odabirom dugmeta Sljedeća: Uredi pristup pristupa se obrascu za uređivanje pristupa kolekciji. Spremanjem izmjena na toj stranici završava se izrada kolekcije.

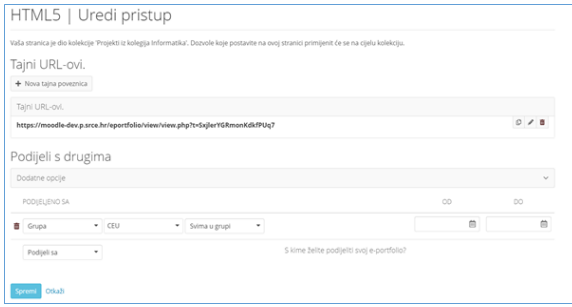

## Slika: Uređivanje pristupa za kolekciju

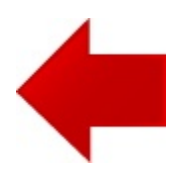

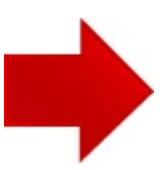